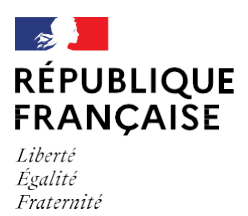

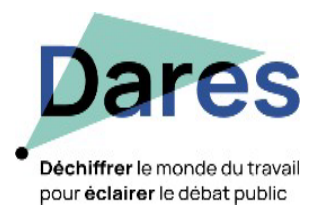

# **Accès aux fichiers de production et de recherche (FPR) de la Dares**

*Suite à la promulgation de la loi pour une République numérique, la procédure d'accès aux fichiers de production et de recherche (FPR) a été modifiée et différenciée selon deux catégories de demandeurs : les chercheurs ou les organismes dits habilités.*

*Ce document présente la procédure d'accès aux fichiers de production et de recherche (FPR) de la Dares, et précise chacune des étapes nécessaires à l'obtention des fichiers.*

## **Cadre général**

Les FPR sont désormais soumis au secret statistique et de ce fait l'accès à un FPR, c'est-à-dire à un fichier de données individuelles pseudo anonymisées, est autorisé par la direction des Archives de France, après avis du comité du secret statistique (CSS).

Le cadre général des conditions et modalités d'accès est fixé par un avis du Comité [du secret statistique](https://www.comite-du-secret.fr/procedure-fr/fichiers-de-production-et-de-recherche-fpr/) et ses annexes en date du 14 décembre 2018.

L'obtention de cette autorisation est soumise à une procédure différente selon le statut du demandeur :

- un·e chercheur·e appartenant à un organisme d'étude, de recherche ou d'enseignement dont la liste est déterminée dans l'annexe 2 de l'avis précité ;
- un ensemble de personnels habilités appartenant à un service statistique ministériel, une administration, un organisme chargé d'une mission de service public ou d'intérêt général, un organisme international ou un institut national de statistiques dont la liste est déterminée dans l'annexe 3 de l'avis précité.

# **Procédure et étapes**

**Vous êtes un·e chercheur·e, un·e enseignant·e-chercheur·e ou étudiant·e** (master/licence) appartenant un organisme d'étude, de recherche ou d'enseignement

Vous adressez votre demande, à titre individuel, à l'Adisp *via* le portail [Quetelet-Progedo](https://www.progedo.fr/donnees/quetelet-progedo-diffusion/) Diffusion

#### - **Si c'est votre 1ère demande d'accès à un FPR de la Dares**

Quetelet-Progedo vous fait signer un engagement individuel de confidentialité sauf si vous l'avez déjà signé dans le cadre d'une demande d'accès à des données confidentielles (portail CDAP). Il transmet ensuite votre demande au secrétariat du CSS.

**1er cas** : vous appartenez à un organisme de recherche listé dans l'annexe 2 de l'avis du CSS.

- Le secrétariat du CSS prépare la dérogation et la met à la signature des Archives de France.
- $\checkmark$  Le secrétariat du CSS informe Quetelet-Progedo de la signature de la dérogation.

**2e cas :** vous n'appartenez pas à un organisme de recherche listé dans l'annexe 2 de l'avis du CSS.

- $\checkmark$  Le secrétariat du CSS interroge le président du CSS pour avis du comité sur l'ajout (ou non) de votre organisme de recherche à l'annexe 2.
- $\checkmark$  Si l'avis est positif, votre organisme est ajouté à la liste de l'annexe 2 de l'avis du CSS et la dérogation est mise à la signature des Archives de France par le CSS.
- $\checkmark$  Le secrétariat du CSS informe Quetelet-Progedo de la signature de la dérogation.

#### **Ensuite, dans les deux cas** :

- Dès réception de votre demande *via* le lien [https://commande.progedo.fr/fr/utilisateur/connexion,](https://commande.progedo.fr/fr/utilisateur/connexion) Quetelet-Progedo met les données à disposition.
	- **Si ce n'est pas votre 1ère demande d'accès à un FPR de la Dares** et que vous appartenez toujours à un organisme de recherche listé dans l'annexe 2 de l'avis du CSS
- Dès réception de votre demande *via* le lien [https://commande.progedo.fr/fr/utilisateur/connexion,](https://commande.progedo.fr/fr/utilisateur/connexion) Quetelet-Progedo met les données à disposition.

**Attention** : si, au moment de cette nouvelle demande, vous n'appartenez plus à un organisme de recherche listé dans l'annexe 2 de l'avis du CSS, le secrétariat du CSS interrogera le président du Comité, afin que ce soit ajouté (ou non) votre nouvel organisme d'appartenance à la liste éligible. Dans le cas d'un avis positif, l'organisme sera ajouté à la liste et vous n'aurez pas de nouvelle formalité à effectuer ; dans le cas contraire, vous ne pourrez pas accéder aux fichiers.

La dérogation est **nominative, donc attribuée à titre individuel**. Elle est signée des Archives de France et vous permet d'accéder **à l'ensemble des fichiers de production recherche listés dans l'annexe 1** de l'avis précité.Néanmoins, à chaque demande de FPR, Quetelet-Progedo **vérifie que vous êtes toujours membre d'un organisme d'étude, de recherche ou d'enseignement inscrit à l'annexe 2**.

**Vous êtes un service statistique ministériel, une administration, un organisme chargé d'une mission de service public ou d'intérêt général, un organisme international ou un institut national de statistiques**

- Vous adressez votre demande, au titre de votre organisme, à la Dares *via* l'adresse [dares.mar@travail.gouv.fr](mailto:dares.mar@travail.gouv.fr)
- **Si c'est votre 1ère demande d'accès à un FPR de la Dares**
- $\checkmark$  Vous renseignez le formulaire « Première demande d'accès ».
- $\checkmark~$  La Dares émet un avis favorable (ou non $\check{~})$  à la transmission du FPR demandé.
- $\checkmark$  Si l'avis de la Dares est favorable, elle vous transmet pour signature l'engagement sur les conditions d'usage.
- Dès que ces documents lui ont été retournés, la Dares les transmet au secrétariat du CSS.

**1er cas** : votre organisme fait partie de l'annexe 3 de l'avis du CSS et a déjà obtenu une dérogation des Archives de France.

 $\checkmark$  La dérogation est transmise par le CSS à la Dares qui entérine l'accès aux données.

**2e cas** : votre organisme n'a jamais obtenu de dérogation mais figure dans l'annexe 3 de l'avis du CSS.

 $\checkmark$  La dérogation est mise à la signature des Archives de France par le CSS et est transmise par le CSS à la Dares, qui entérine l'accès aux données.

**3e cas** : votre organisme ne figure pas dans l'annexe 3 de l'avis du CSS.

- Le secrétariat du CSS interroge le président du CSS pour avis du CSS sur l'ajout (ou non\* ) de votre organisme à l'annexe 3.
- $\checkmark$  Si l'avis est positif, votre organisme est ajouté à la liste de l'annexe 3 de l'avis du CSS et la dérogation est mise à la signature des Archives de France par le CSS.
- $\checkmark$  La dérogation est transmise par le CSS à la Dares qui entérine l'accès aux données.

#### **Ensuite, dans les trois cas** :

- Dès réception de votre demande *via* le lien <https://commande.progedo.fr/fr/utilisateur/connexion> en précisant que vous avez obtenu l'habilitation pour accéder aux données FPR de la Dares, Quetelet-Progedo met les données à disposition.
	- Si ce n'est **pas votre 1ère demande d'accès à un FPR de la Dares** et que la Dares y est favorable
- Dès réception de votre demande *via* le lien [https://commande.progedo.fr/fr/utilisateur/connexion,](https://commande.progedo.fr/fr/utilisateur/connexion) en précisant que vous avez obtenu l'habilitation pour accéder aux données FPR de la Dares, Quetelet-Progedo met les données à disposition.

La dérogation, signée des Archives de France, permet à l'organisme **d'accéder à tous les fichiers de production et de recherche sous réserve de l'accord, à chaque demande de FPR, des producteurs concernés**, à qui celle-ci est adressée et que ces données soient listées dans l'annexe 1 de l'avis du CSS précité. Ainsi, à chaque demande de FPR, la **Dares donne un avis favorable (ou non)** pour l'accès à ses FPR et il en est de même pour chaque service producteur.

\* Si l'avis est défavorable, la procédure s'arrête.

Accès aux fichiers de production et de recherche (FPR) de la Dares

## **Contact**

La mission animation de la recherche (MAR) est votre correspondante pour toutes demandes de FPR de la Dares ; le contact pour toutes demandes ou questions est dares mar@travail.gouv.fr.

## **Références**

- [L'avis du Comité du secret du 14 décembre 2018](https://www.comite-du-secret.fr/procedure-fr/fichiers-de-production-et-de-recherche-fpr/)
- Le site Quetelet-Progedo [: http://www.progedo-adisp.fr/](http://www.progedo-adisp.fr/)